## **Comment télécharger** ang **votre avis CFE ?**

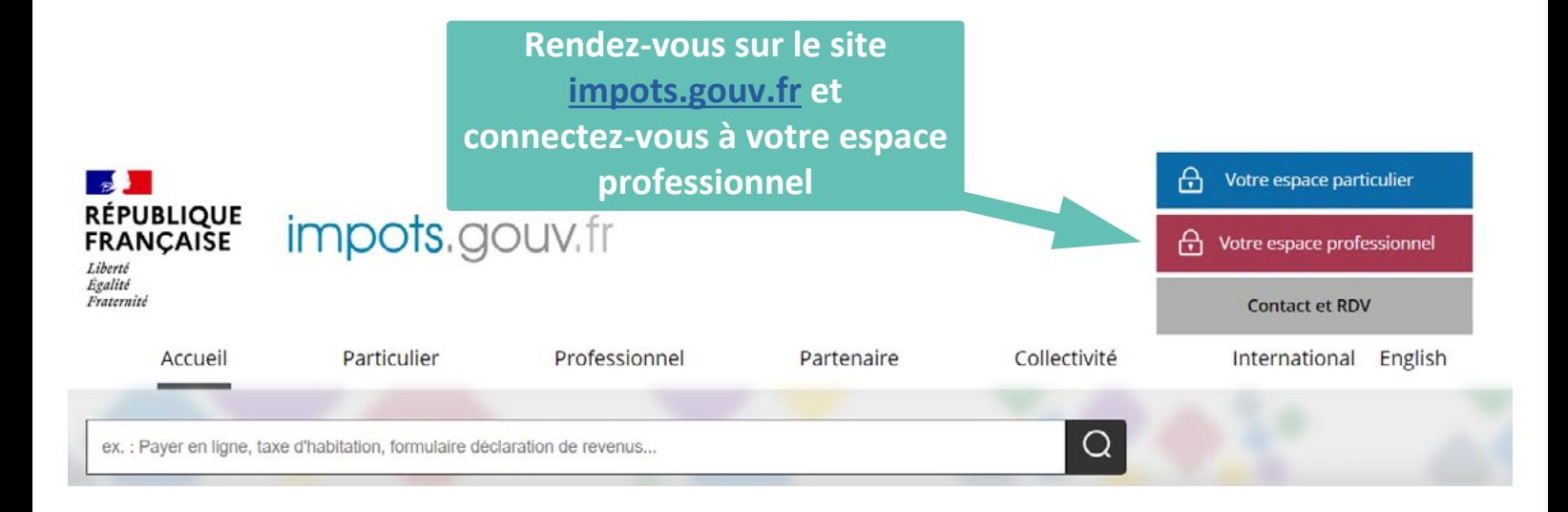

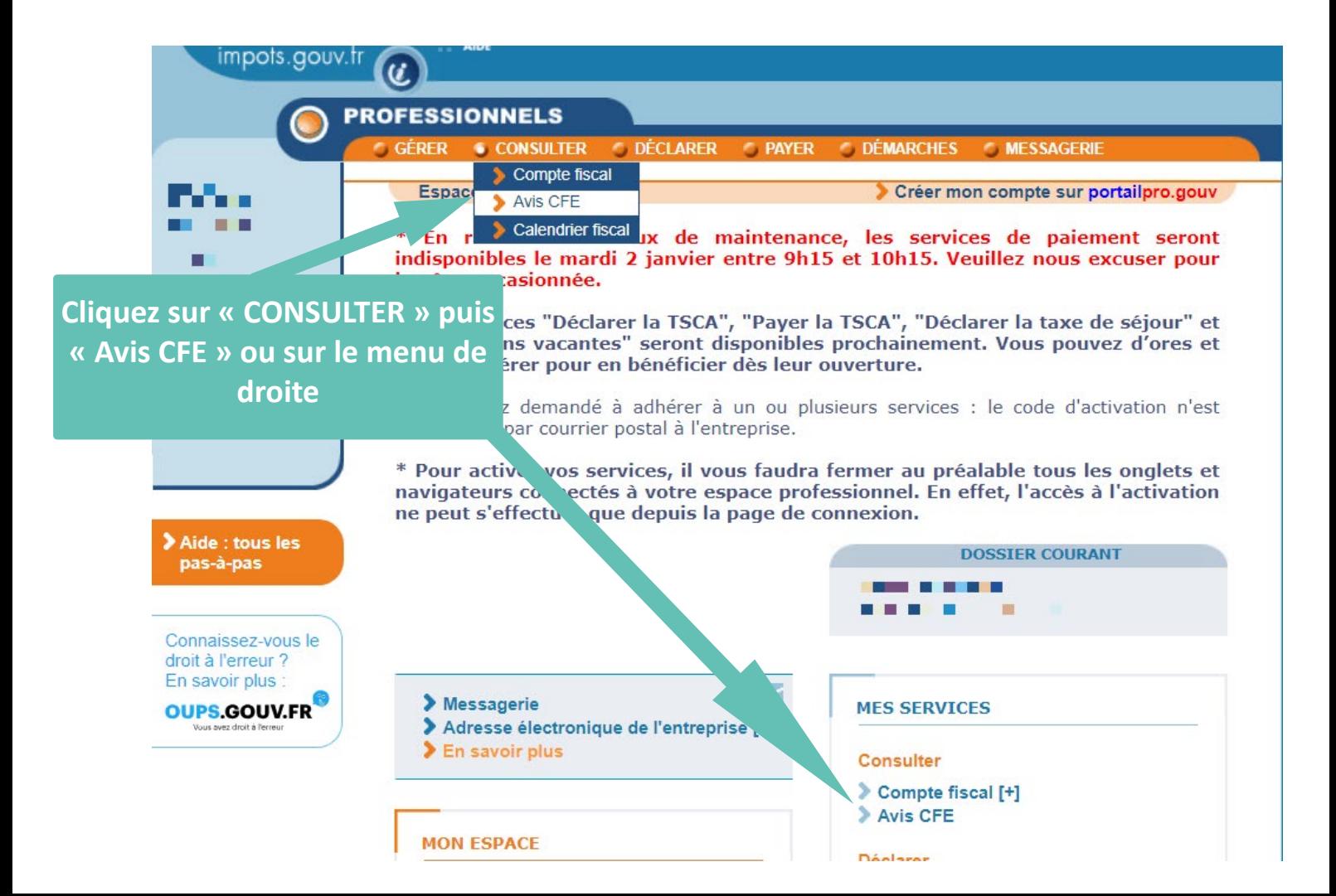

## **Ouverture d'une nouvelle page**

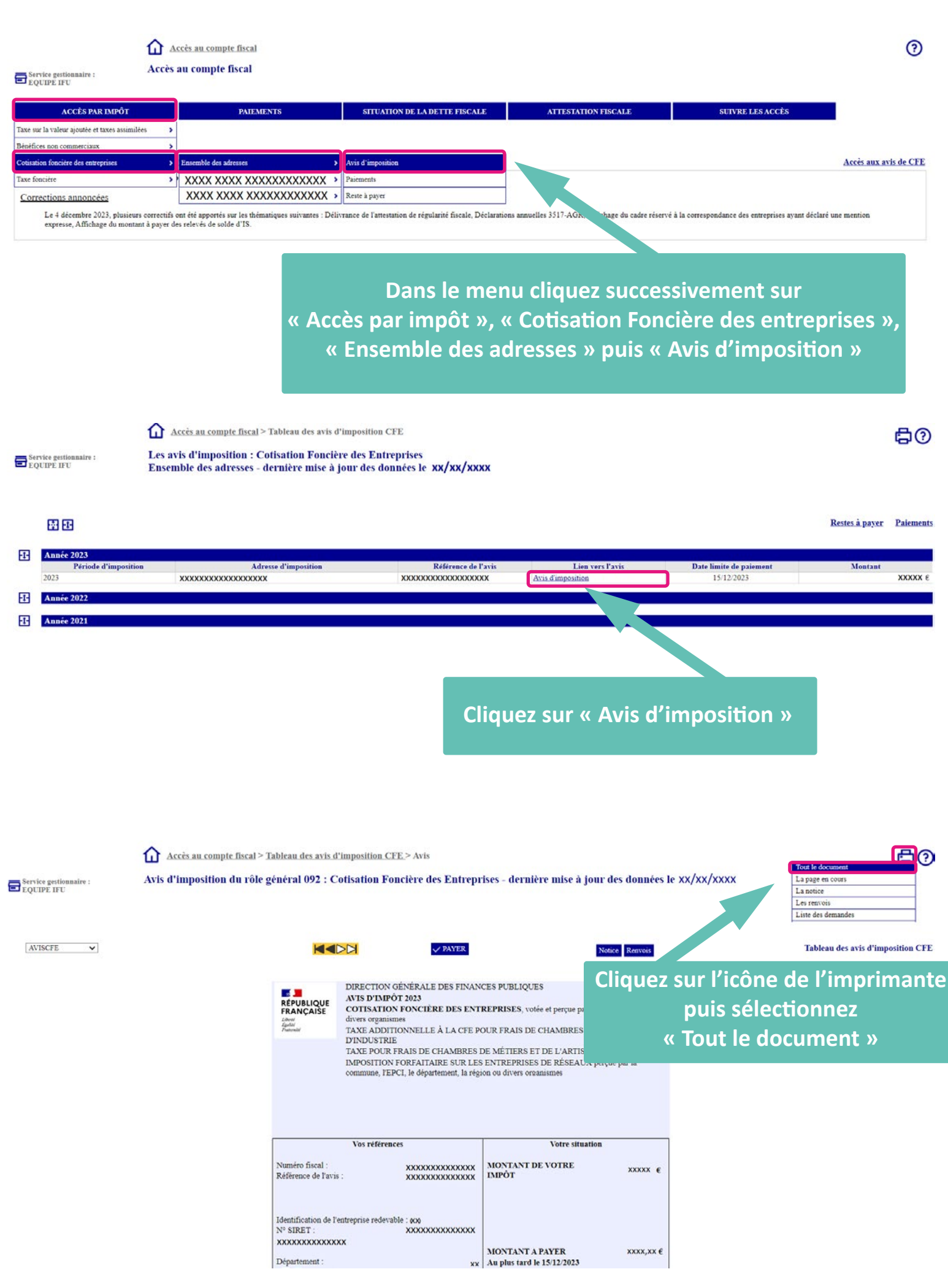

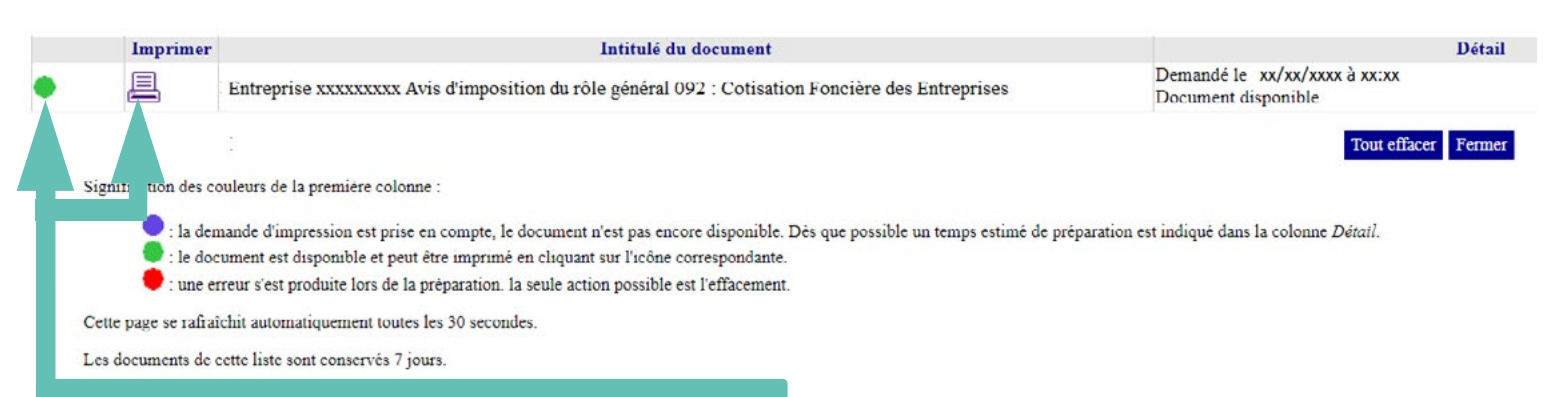

**Attendre que le bouton passe au vert puis cliquez sur « Imprimer »**